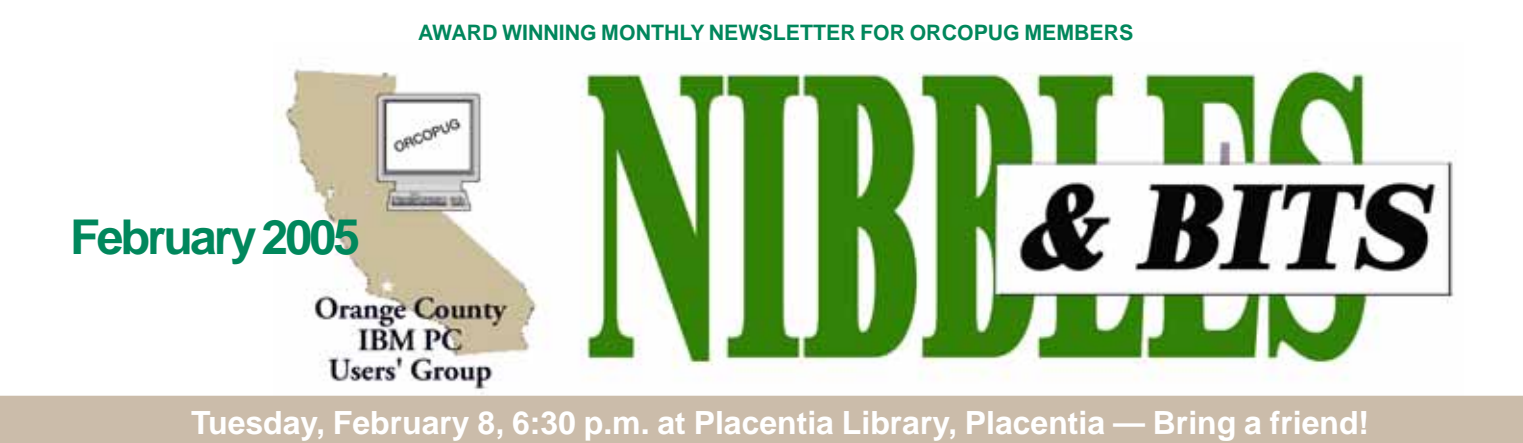

#### **FEBRUARY PROGRAM**

# **The Electronic Shoe Box**

I will demonstrate JASC Photo Album 5. I will also give a short demo of Google's free Picasa 2 Photo Organizer (it was released Tuesday and it's pretty slick).

In the old days, you would shoot a roll of film, put the prints in a photo album and put the sleeve of negatives in a shoe box. Digital cameras have changed all that. The biggest change is the amount of photos that we take with a digital camera. One new camera owner stated that he was about to take his 10,000 picture after only owning the camera for six months. That requires a mighty big shoe box.

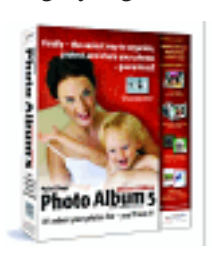

Digital photo software started out with editing software to modify and improve the digital image. Later "album" software was introduced.

And now, the two are beginning to merge into a single package. Two of the latest electronic shoe boxes are JASC's Photo Album 5 and Google's Picasa2.

#### **Jasc's Photo Album 5 Deluxe**

JASC's Photo Album 5 Deluxe (PA5D) combines photo organizing and simple editing into one package. PA5D allows you to chose how you want to

*by Mike Lyons* view your photos. Using the Find Button you can view photos by date, all folders, keywords and a host of search criteria. If you have saved photos onto CD's, you can even search for those. Next to the Find button is the Info button. Once you select a photo, the info button displays all of the EXIF data that was captured when the picture was taken.

> Across the top of the work area are four tabs: Organize, Enhance, Create and Share. The organize tab brings up an array of icons that allows

#### **INSIDE…**

**Notepad • 2 Letters to the editor • 2 Renewal dates • 3 Member information • 3 User group deals • 4 Powerful PC Tools • 5 BackUp My PC • 6 Moving to new computer • 7 APCUG Nooz • 8 Bluetooth • 9 Operating Costs • 10 Peripherals • 11 Internet humor • 11 Recycle old PCs • 11 Meeting info • Back cover**

you to create a slide show, burn a CD, sort the photos, do batch processing (great for renaming a group of pics), and the panorama button. The Enhance button brings up the crop tool which allows you to crop and resize the

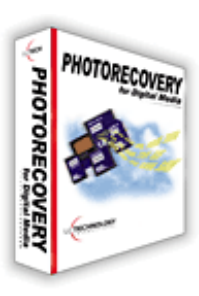

photo. The Adjust wizard leads you through four steps of adjustments where you select the best of three pictures (sort of reminds me of an eye test — "is this better, or is this better").

The Create tab opens up different projects you can create with your photos. The Share tab offers you 17 ways to share your photos with others.

As if this wasn't enough, Photo Album 5 Deluxe also includes Photo Recovery Software. This recovery

(Continued to page 11)

### **WE WON!** 2004 APCUG AWARDS!

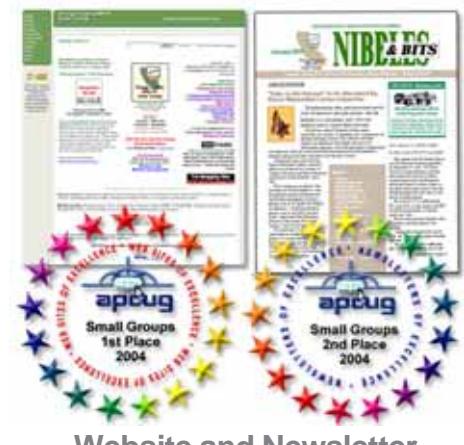

**Website and Newsletter**

# Notepad Letters

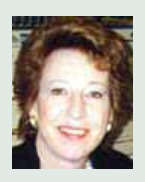

About a week ago, I was astounded by the discovery of an ad for pirated software on a legitimate website! I subscribe to

About.com's Software Graphics and they sent this link to me for an article: *http:// graphicssoft.about .com/od/pselements/ ht/threshold.htm ?nl=1* While there near the bottom of the page, under Sponsored Links—I spotted this ad:

#### **Adobe Software Low Prices Photoshop 7 - \$79.95 Buy it now, Use it today! www.flashcorpsoftware.com**

If you remember my article about software piracy, I reminded everyone that there are no rock bottom bargain prices for name brand software. But, what are you going to think if you see an ad for such incredibly low-priced software on a legitimate website? You might think it must be okay or this site wouldn't carry the ad, right?

Curious, I followed the link to flashcorpsoftware.com and found that full versions of 21 different major brand name products were being offered at unbelievable prices. Additionally, a link to another webpage provided buyers with serial numbers for all of the products! *http://softwareserials.cjb.net/* This definitely was software piracy.

I sent an email with the links to About.com explaining the situation and asked them to take the ad off their webpage. I also asked them to send me a reply to confirm that it was removed.

But, sites like about.com's are so large, I thought it was a remote possibility that they would read my email. I was sure of it when I didn't get a reply..

Three days later, I checked the link to the About.com page again. Scrolling to the bottom, I was surprised and pleased to see that the ad was gone.

This is a heads up to be alert for this type of advertising. No matter how attractively it's baited—don't fall into the trap!

Finally, as crazy as it seems, this pirate is **still** on the web and **still** in business.

#### **Linda Gonse,** *[editor@orcopug.org](mailto:editor@orcopug.org)*

#### **Computer joke site**

This site has dozens of computer anecdotes, primarily about interactions between computer savvy techs and computer illiterates. Fun reading. Be aware the site will load several popunder ads. *http://rinkworks.com/ stupid/*

> **Ted Wirtz twirtz@pacbell.net**

I have been working on this review (see page 6) for a while and have had a problem with not being able to get a DVD writing program that was supposed to be in the box and was one reason I bid on the product (at the Annual Holiday Fundraiser). I like the backup portion and am using it.

#### **Dick Tooley [tooley@alum.mit.edu](mailto:tooley@alum.mit.edu)**

#### **Answer to member from January's presenter**

The question was asked (by one of your members) about Islam and being waited on by 72 virgins in heaven. Can you let him know about this.

The Koran does say it without specifying numbers. Those come from another of Islam's holy writings—*The Hadiths.*

Here is one answer from *thestraightdope.com:* "The difficulty in determining what the Koran has to say about virgins and such is establishing what the Koran says, period. Translators vary widely in their rendering of the spare and often opaque text.

"For example, we find the following passage in a Web-based version of Islam's holy book. *www.unn.ac.uk/ societies/islamic/index.htm*: 'Verily, for the Muttaqun [righteous], there will be a success (paradise); gardens and grapeyards; and young full-breasted (mature) maidens of equal age; and a full cup (of wine)' (An-Naba 78:31- 34). Whoa, one thinks—the Kingdom

of Heaven meets the Playboy Advisor! However, most other English translations, both online and in print, replace 'full-breasted maidens' with some tame construction such as 'companions.' Inquiring further, we find that the Arabic word at issue is WakawaAAiba, which appears nowhere else in the Koran. The French, less prudish in these matters,

# **Backup My PC** (Continued to page 10)

Published and distributed to club members by the Orange County IBM PC Users' Group

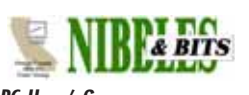

The opinions expressed herein are the writers. They are not reflective of the Orange County IBM PC Users' Group position, and are not endorsed by inclusion in this newsletter.

Submit items to the newsletter editor at: editor@orcopug.org; or Linda Gonse, 22655 Valley Vista Circle, Wildomar, CA 92595-8334

#### **Directors**

**President, Mike Lyons** [mike@orcopug.org](mailto:mike@orcopug.org) **Vice President, OPEN Treasurer/Membership/ SYSOP, Charlie Moore** [charlie@orcopug.org](mailto:charlie@orcopug.org) **Editor/Webmaster, Linda Gonse** [linda@orcopug.org](mailto:linda@orcopug.org) **Reviews, Terry Schiele** [terry@orcopug.org](mailto:shgraham@earthlink.net) **Programs, Lothar Loehr** [lothar@orcopug.org](mailto:lothar@orcopug.org) **Membership, Carl Westberg** [carl@orcopug.org](mailto:carl@orcopug.org) **APCUG Rep, Siles Bazerman** [Siles.Bazerman@gte.net](mailto:siles.bazerman@gte.net)

**P.O. Box 716, Brea, CA 92822-0716 (714) 990-0580 [info@orcopug.org](mailto:info@orcopug.org)**

#### **More club information and review guidelines at: www.orcopug.org**

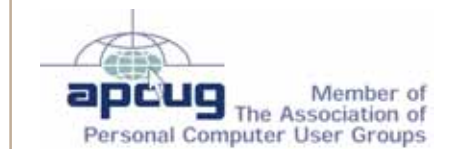

**Reprint Policy:** Permission is given to user groups to reprint unaltered, uncopyrighted material, with credit to the author and Nibbles & Bits.

# Members' email

**Balazs, Frank** [fbalazs@netzero.net](mailto:fbalazs@netzero.net) **Bazerman, Siles** [siles.bazerman@gte.net](mailto:siles.bazerman@gte.net) **Boutwell, Lloyd** [LloydB8@aol.com](mailto:LloydB8@aol.com) **Bullis, Art** [bullis@worldnet.att.net](mailto:bullis@worldnet.att.net) **Brubaker, Jim** info@1homeseller.com **Covington III, Gary** garyiii@hotmail.com **Francis, Joe** [joefran1@earthlink.net](mailto:joefran1@earthlink.net) **Frank, Mervin** [mfrank3@juno.com](mailto:mfrank3@juno.com) **Gonse, Linda** [editor@orcopug.org](mailto:linda@orcopug.org) **Gorham, Milton** [m4gorham@home.com](mailto:m4gorham@home.com) **Jackson, Walter** [wvjaxn@charter.net](mailto:wvjaxn@aol.com) **Kaump, LeRoy** [leroy\\_kaump@hotmail.com](mailto:leroy_kaump@hotmail.com) **Klees, Larry** [lklees@dslextreme.com](mailto:lklees@dslextreme.com) **Lake, Tony** [TonyLake@juno.com](mailto:TonyLake@juno.com) **Leese, Stan** [stan\\_leese@surfside.net](mailto:stan_leese@surfside.net) **Loehr, Lothar** [lothar@orcopug.org](mailto:lothar@orcopug.org) **Lyons, Mike** [mike@orcopug.org](mailto:mike@orcopug.org) **Moore, Charlie** [charlie@orcopug.org](mailto:charlie@orcopug.org) **Musser, Dave** [dmusser@worldnet.att.net](mailto:dmusser@worldnet.att.net) **Schiele, Terry** [terry@orcopug.org](mailto:terry@orcopug.org) **Tooley, Richard D.** [tooley@alum.mit.edu](mailto:tooley@alum.mit.edu) **Wann, Harold** [WANN.HSW@worldnet.att.net](mailto:WANN.HSW@worldnet.att.net) **Westberg, Carl** [carl@orcopug.org](mailto:carl@orcopug.org) **Wirtz, Ted** [twirtz@pacbell.net](mailto:twirtz@pacbell.net)

**For your privacy, your email address will not be added to the members email list unless you request it by writing to:** *editor@orcopug.org.*

#### **New Member**

ORCOPUG welcomes Ron Schultz from La Habra this month. His interest is in repairing and upgrading PCs.

*Submitted by Charlie Moore*

## **January raffle winners**

**TechSmith Calculator, \$10\*** Art Bullis, Not Present Donald Bickel, Winner **TaxAct, \$29\*** Walter Jackson, Winner **APCUG Polo Shirt, \$10\*** Darryl Swensen, Winner **Belkin RCA cables, \$5\*** Joe Francis, Winner **TaxAct, \$29\*** Frank Balazs, Not Present Loren Tuthill, Expired Bill Pampaniya, Not Present Joe Gionet, Winner **SWUG T-Shirt, \$5\*** Frank Balazs, Not Present Michael Lyons, Winner **TechSmith T-Shirt, \$5\*** Milton Gorham, Winner **TechSmith Mouse Pad/Pen, \$10\*** Art Bullis, Not Present Frank Balazs, Not Present Terry Schiele, Not Present Leroy Kaump, Winner **TaxAct, \$29\*** Terry Schiele, Not Present Tony Lake, Not Present Bud Barkhurst, Expired Linda Gonse, Not Present Bob Welburn, Not Present Gary Covington III, Winner

**Intel Tote Bag, \$5\*** Harold Wann, Not Present Sid Liptz, Not Present Loren Tuthill, Not Present Ted Wirtz, Winner **Stomp Parental Control, \$39\*** Dick Tooley, Not Present Tony Lake, Not Present Linda Gonse, Not Present Charles Burgwin, Not Present Siles Bazerman, Not Present Don Ogden, Not Present Ed O'Donnell, Winner **TaxAct, \$29\*** Harold Wann, Not Present Sid Liptz, Winner **TaxAct, \$29\*** Harold Wann, Not Present Larry Klees, Winner *\*Estimated value Submitted by Charlie Moore*

## **Members' renewal dates**

**DECEMBER** — Bud Barkhurst, Loren Tuthill

**FEBRUARY** — Mike Lyons **MARCH** — Frank Balazs, Art Bullis, Frank Bollinger, Milton Gorham, Bill Pampaniya **APRIL** — Lothar Loehr, David Musser **MAY** — Lloyd Boutwell, Terry Schiele, Harold Wann

*Submitted by Charlie Moore*

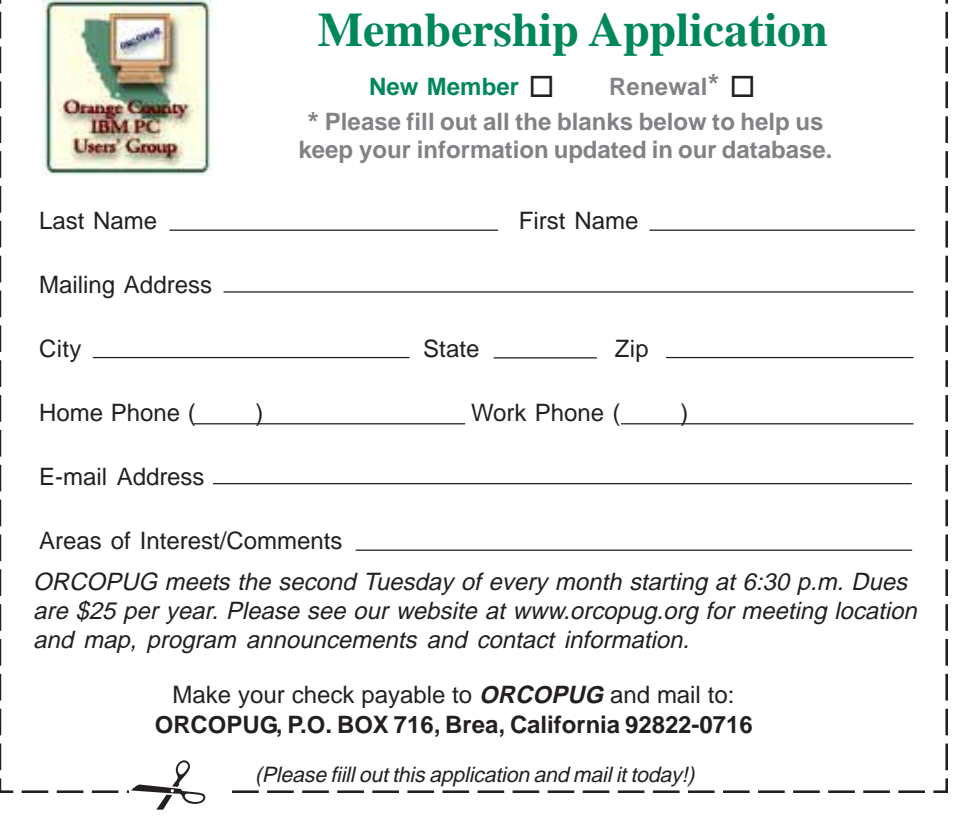

# User group deals

### **40 – 50% discount on all BlueSquirrel products!**

*ClickBook*: Automatically rotates, reduces and realigns Web pages, documents, pictures, assignments, notes, stories or other computer files into various sizes and types of booklets.

*WebWhacker 5.0*. Download Web pages or entire Web sites to PC, laptop, network, zip disk, floppy and CD-ROM.

*WebSeeker 5.0.* Tool to research information online.

*Spam Sleuth.* Monitors e-mail box and analyzes e-mail messages for spam and virus characteristics.

*Snapture*. Transfer text from PC to Palm

*Click2PDF*. Create PDFs from photos, recipes and stories. Call or visit: 800-403-9025, *www.bluesquirrel.com/usergroup/*

#### **Magazine discounts just for computer user groups**

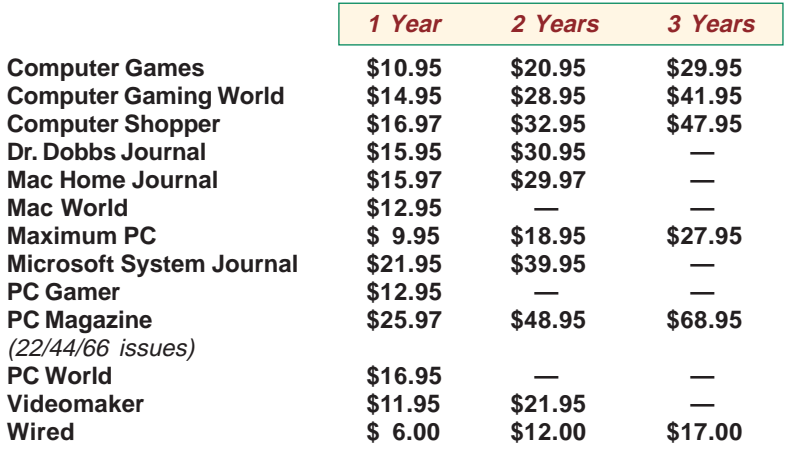

**Revised January 2005**

These prices are for new subscriptions and renewals. All orders must be accompanied by a check, cash or Money Order. Make payable to Herb Goodman, and mail to: **Herb Goodman, 8295 Sunlake Drive, Boca Raton, FL 33496.** Call or write: 561-488-4465, *[hgoodman@prodigy.net.](mailto:hgoodman@prodigy.net.)*

Please allow 10 to 12 weeks for your magazines to start. For renewals you must supply an address label from your present subscription to insure the correct start of your renewal. I will mail a renewal notice to every subscriber about 3 months prior to their expiration date. In the last few years, many computer magazine subscribers have used my services for over 300 titles I carry, also at excellent prices. Just email me for other prices.

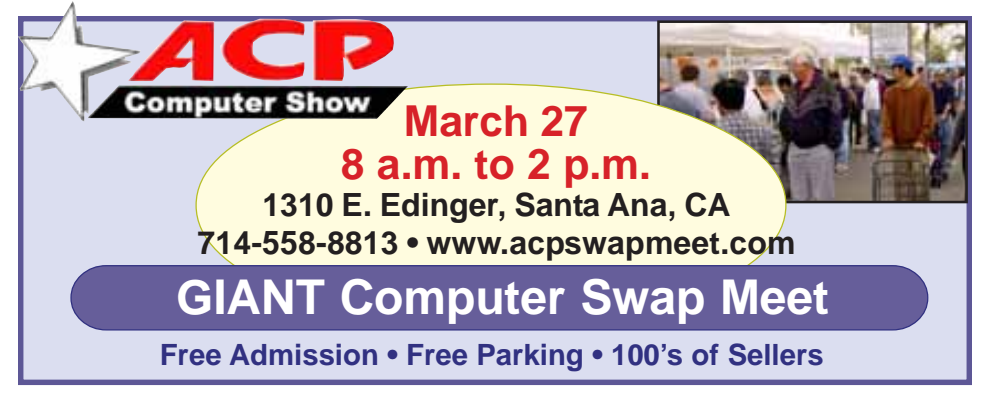

*Submitted by Carl Westberg*

Companies who donated prizes to our 2004 fundraising raffle are: Acronis, Belkin, O'Reilly & Associates, Stardock, Ulead, 2nd Story Software, CableOrganizer.com, Dantz, Iolo Technologies, Logitech, No Starch Press, Photodex Corp., SmartDraw .com, StompSoft, TechSmith, Time Value Software, and WhiteCanyon.

Please thank these generous vendors by buying their products, writing reviews (either requested or voluntary), and telling everyone about them!

### **Members can get dozens of discounts!**

Membership in ORCOPUG entitles you to access the Members' Only area on our website where you are eligible for user group offers and **discounts worth hundreds of dollars!**

New discounts are always being received and can be seen by members using a password on our website.

Among other programs offered, are: AlienSkin programs, Aladdin products, Earthlink, nik Multimedia, O'Reilly books, and Klassic Specialties.

 To access Members' Only! pages, at http://www. orcopug.org. Click on the "members' only" link on the left side of the page. When the password dialog box opens, type your user name (this is your first initial and last name in lower case, no spaces), and your password. The password is a capital letter "R" followed by your member number.

#### **MS books discounted 20%**

Mindshare is offering a special 20% discount on all titles of Microsoft Press Books. The discount is available for User Group members using discount code MCPC. Your friends may also use discount code DCPC. *http://mspress.microsoft.com*

# **Simple but powerful tools find misplaced PC files**

#### *by Gabe Goldberg, gabe@gabegold.com*

As PCs have gotten more powerful in every dimension – faster processors, larger memories, and (especially) giant hard drives — software developers have kept pace by bloating their applications. Where PCs once ran happily with 10 megabyte (not gigabyte!) disk drives, now most applications are many times that size, containing hundreds or thousands of files. As applications proliferate and users create their own blizzards of data files (documents, pictures, sound and video files, etc.) PC files become needles in a haystack.

Or, more annoyingly accurate, PCs are like gigantic haystacks hiding needles, since a PC's pile of files is always much more visible than the one file that's missing. Windows versions include a built-in tool for locating files. It's sometimes called Search and sometimes called Find; I guess that Finding sounds more optimistic than Searching. But they share problems: they don't search inside all filetypes (files' types are the second part of their names, what follows the dot, such as "doc" for Microsoft Word files), they don't always find all copies of files, they may completely skip files, and they run slowly.

Picking a file search tool is like choosing a Web browser or your favorite ice cream flavor: a matter of very personal taste. The search tool (or

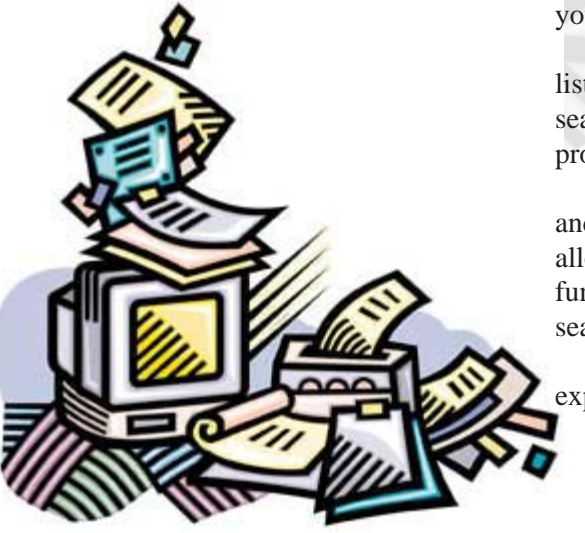

browser or ice cream) you favor matters less than your knowing about choices.

Sometimes it's hard to escape an already-made choice, to try the unfamiliar — though the pleasure of discovering a new favorite flavor helps the process along. This article describes two powerful utilities that can be your PC's lost-and-found. But remember that many other choices are available on software download sites such as *www.tucows.com/.*

Agent Ransack (a free download) and FileLocator Pro (\$25), near-twinbrother file-find utilities, greatly surpass Windows' native tools: they're faster, friendlier, more flexible, and more accurate. Both programs are easy downloads (less than two megabytes) and install by simply executing the downloaded .exe file. They offer many tasty features. For example...

1) They display file lines containing your search string with their filenames: an overdue facility, and much more useful than displaying only filenames!

2) They can search multiple unrelated (non-nested) folders: what a concept, and so much better than having to repeat searches!

3) They can save and reuse search criteria. So if you ever repeat file searches — for example, to find all files containing your family name you'll save time.

4) They allow saving and printing lists of files found: very helpful if a file search is the first step in a larger process which manipulates found files.

5) Both programs provide basic and expert interfaces. This choice allows using only simple search functions or enabling more detailed search criteria.

6) The programmer's tool "regular expressions" provide a more powerful

wildcard notation than "\*" for specifying matching search strings and filenames. Nearly everyone gets along just fine without using these, but people who like them \*really\* like them.

You'll be encouraged to register Agent Ransack. This is optional but a friendly gesture towards the developer who makes the program available.

Big brother FileLocator Pro whose registration cost includes a year of updates — adds several features: it searches additional filetypes (PDF, ZIP, etc.); it displays found file lines as they appear in the file, with customizable numbers of lines above and below each one; it allows immediate inspection of found files with a built-in viewer or tailorable external editor; it provides a detailed status line with found-file statistics; and it's programmable via scripting and plug-ins.

While it's perhaps a little unfashionable, I appreciate the 24 page FileLocator Pro manual. Full of screenshots illustrating basic and advanced facilities, it's a quick read revealing tips and nuggets that might otherwise be missed.

After paying for and downloading FileLocator Pro, you'll be given a registration key that enables using the program past the free evaluation period. You'll apply the key by executing a small registry update file or by copying a string from an e-mail into a dialogue box. Note that while you're safe executing the registry update file from a trusted vendor, caution is required with such files and they should **not** be accepted and executed from strangers.

A minor oddity is that invoking either product via right-clicking a

(Continued to page 9)

# Software Review… **BackUp MyPC**

#### *by Dick Tooley*

I won a copy of StompSoft's "BackUp My PC 5 Deluxe" in the December 2004 ORCOPUG meeting and have just installed the program. After my hassles with Drive Image 7, this program is a delight.

The program features:

- 1. Back up to recordable CD/DVD, Tape, or another hard drive.
- 2. Automated Scheduling allows unattended backups
- 3. Perform Full, Incremental and differential backups
- 4. Media/Disc spanning for large backup jobs
- 5. Compression options
- 6. Disaster Recovery restores all data & applications after crash
- 7. Can Restore individual files/folders

The box says the a Powerful CD/DVD burning software is included. I could not find it and contacted StompSoft on their web site www.stompsoft.com. Then

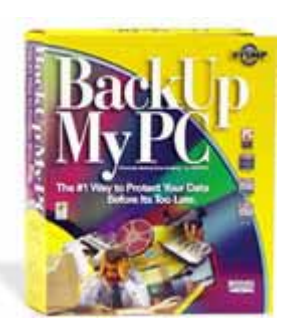

started my problems. They promptly returned a message to contact customer service, but that I need a receipt to get them to replace RecordNow6.5. Of course I do not have a receipt and they just do not respond as to how I obtain the program. I even wrote to them and said I was reviewing the program and really could not recommend a product that did not provide what the box said it contained. A week later there is no response as as such I do not recommend the product even though I like the main back up program.

I have just over 20GB on my hard drive and the back up took about 2 ½ hours to record and about 4 ½ hours when the program compared what it had written with what was on the disk. This was on 4 DVDs and the compression ratio was 1.22:1.

I then went to perform a backup to my remote hard drive connected via fire wire. The program did not acknowledge that the drive existed. I contacted Stomp at www.stompsoft.com and sent in my question as to how do I perform a backup? Within an hour I had a response! (How about that for technical service). Frank Castro wrote:

"It is necessary to use "File".In order to backup to the drive using the file feature, select "File" and not "< Drive". In the File name area, just below the Backup to File box, select "F:\MyBackup.qic" ,where F:\ is the assigned drive letter of the <> Drive and MyBackup.qic is the File name of the Backup." The wizards will scroll through all the alphabetical drives: however, file is listed at the beginning of the sequence so I had not seen it before getting Frank's message and would not had had any idea of how to use that entry. It took just under four hours to back up the same data to my fire wire drive.

The backup to the hard drive took no intervention on my part after it started. With the DVDs, I had to change media after the program finished writing and then re load them for the check portion of the program. That really is a pain.

The one time I tried an incremental backup, it seemed to take up almost as much space and time as a complete backup, so I really do not see any advantage

in using it.

My only caution on using the program is do not say backup my entire computer as it also performs a backup on the previous backup on the remote hard drive, which in my case over filled the remote hard drive. Just check the drives you want to back up.

I appreciate that this program is hassle free and enables one to recover all or an individual file. My previous experience was with Drive Image 7 which took some 30 hours for perform a back up and then usually bombed after completing most of the task. Then finally the program would not even load. The advice from tech service was that I had a corrupted WINDOWS.NET file and they gave me an URL to get an update: it did not work. I was then forced to use Windows to transfer data to my remote hard drive but could not get it in a form to put in the bank for safe keeping.

 **• Ease of use for novices and professionals • Full or Partial Backups • Differential Backups • Disaster Recovery • Peer-to-Peer Network Protection • Easy to use Restore • Dramatic Compression (fit up to 1.2GB of information on a standard CDR) • Unattended Backups**

http://www.stompsoft.com/ \$69 download, \$79 packaged. Supported drives: CD-R/RW, DVD/CD-RW, DVD-R, DVD-RW, DVD+RW, DVD-RAM. Hard drives incl. USB and Firewire external drives, Zip, Jaz, MO and LS-120 SuperDiskTape drives: 8mm, AIT, DAT, QIC, TravanServers.

System Requirements: Pentium 166Mhz or better, 64MB RAM, 40MB hard disk space, 16 bit color, 800x600 or better, mouse/pointing device, supported drive (see above), Windows XP Home & Pro, Windows 2000 Pro (incl. SR1), Windows NT Workstation 4.0 (SR4 or later), Windows ME, Windows 98SE,Windows 95 (OSR2,).

# **MOVING to a new computer system**

#### *by Gene Barlow, User Group Relations*

Many users buy a new computer during the holiday season when sales are everywhere and prices are low. Perhaps you got a new computer recently, too. By now, you have your new computer all set up and you are busy learning all the new things you can do with it. But, you find that you miss having a familiar program or some files from your old computer on your new computer.

## How can you move your programs and data files from your old computer to your new

**COMPUTE is a question I hear often.** Done a step at a time, this can be a long and hard process to complete. Finding all of your programs and files on your old computer and then installing them and getting them to work on your new computer is not the easiest thing to do. There is a software utility called Move Me by Spearit software in New Jersey that can make this process a quick and easy thing to accomplish. Let me share with you this month a bit of information about this amazing software utility.

First, you place your old computer and your new computer next to each other on a work table or counter. Then you connect the two computers together with one of three different communication cables that will let your two computers talk to each other and move files between them. The fastest of these communication cables in a standard local area network (LAN) connection. If both your old and new computers have ethernet ports on them, you can connect the two with either an inexpensive CAT-5e UTP Crossover cable (under \$5 typically) or a couple of standard LAN patch cables connected to a LAN Hub.

If you don't have ethernet ports on both computers, but have USB ports on both of them, you can use a special USB1.1 or USB2 File Transfer Cable (\$30-40 from www.spearit.com) to connect your old and new computer. The third option is to use a special parallel transfer cable (\$12) between the two parallel (printer) ports on the two computers. While this is slower than the other two connection options, you can always count on your computers having parallel ports.

When you have your old and new computer connected together with one of the three cable options above, you run Move Me on both computers. Before you begin to transfer your files between the two computers, Move Me needs to validate your serial number with Spearit software. You will need an internet connection on one of your two computers or even a third nearby computer to do this.

The Move Me screen on your old computer will tell you where to connect to and what information to submit in your Validation internet run. Move Me is licensed for moving files from a single computer and cannot be used to move files from another computer later on. The validation takes only a minute or two to complete and then you are ready to start moving all of your files from your old computer to your new computer.

Here's what happens as the move progresses. Move Me gets a file from your old computer and looks to see if it is already on your new computer. If not, it copies the file across the cable and installs it on your new computer. Then it goes back and gets the next file on your old computer. It continues this process until all files have been copied from your old computer to your new computer.

The entire process may take an hour or more to complete, depending on the number of files on your old computer needing to be copied and the transfer cable speed. Move Me copies all of your data and setting files

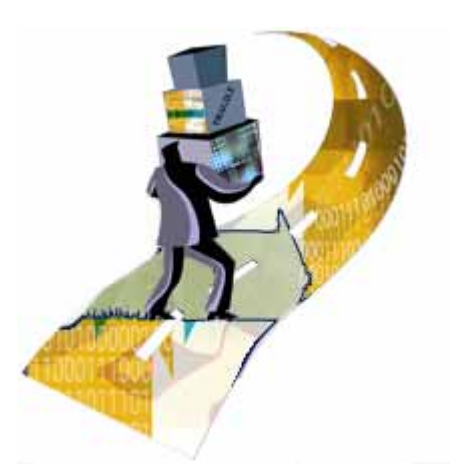

between the two computers. It also copies all of your application programs between the two computers. It even copies the registry entries from your old computer and merges these into the registry of your new computer

so that your application programs can run on your new computer. The only things that are not copied to the new computer are your operating system and any files that were already installed on the new computer.

Your old computer is not changed in the Move Me process. So, it will continue to run exactly as it did before the move. Your new computer should now have all of your applications, data files, and setting on it from your old computer as well as anything that was on it before the move began.

At this point, you should test all of your programs to make sure they run on your new computer. Some older DOS and Windows applications may

(Continued to page 9)

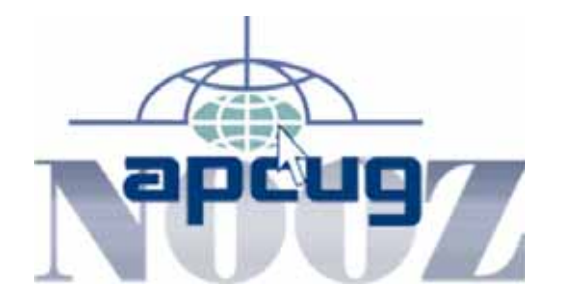

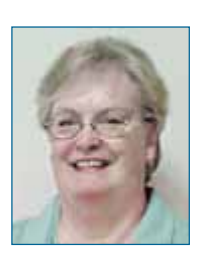

#### *by Judy Taylour, APCUG Region 10 Advisor*

#### **Annual Conference – January 3 – 6, 2005**

Nearly 300 attendees participated in the first annual conference held in conjunction with CES. The Monday afternoon Welcome Reception featured a keynote address by Yvette Marin, President of the National Cristina Foundation. Ms. Marin and Gene Barlow also presented certificates to the winners of the Jerry Award contest. In addition to the certificates, the winning groups will receive a financial award to help them with their project.

Several Roundtables were offered after the reception, and the first day of the conference ended with the Second Annual Chip and Dip Social.

Day two featured presentations and meals sponsored by AMD, CompUSA and Adobe. In addition to more Roundtables there was an event for spouses that included a desert-Hoover dam day trip, lunch, and photo shoot. Rounding out the day was a Friends of APCUG social.

Wednesday featured more Roundtables as well as presentations and meals by Smart Computing and Intel. The spouses had an opportunity to experience the Desert Passage at The Aladdin. The Vendor Faire and Buffet dinner featured the newsletter and website awards.

On our last day there were presentations and meals sponsored by Corel and Microsoft, as well as the Vendor Forum and Advisors Game Show. Rounding out the APCUG activities was the Annual Meeting and APCUG – Looking Forward.

#### **Region 11 Groups Win at 2005 Annual Conference**

The Big Bear Computer Club won first<sup>t</sup> place in the Jerry Awards contest -New Project, Combined What & How Categories. Their project is computer training for residents of Big Bear Valley and they won \$1,500.

Project Description: Members of the Big Bear Computer Club provide computer training, free of charge, to residents of the Big Bear Valley. The hands-on training includes Microsoft Word, Microsoft Excel plus they have a help line with various club members manning the help line on such subjects as: Window for Beginners; Outlook Express; MS Word; Digital Photos; CD Burning; and Quicken. *www.bigbearcc.org*

#### **Website Contest**

The Orange County IBM PC Users' Group won first place in the small group category (3-way tie) *www.orcopug.org*

WINNERS won third place in the small group category (*www.windowsusers .org*), the Big Bear Computer Club received an Honorable Mention in the small group category, and the Los Angeles Computer Society won third place (2-way tie) in the large group category. *www.lacspc.org*

The Channel Islands PC Users Group is in Region 10, but they are close enough to us to let you know they won first place for large groups in the Website contest (3-way tie).

#### **Newsletter Contest**

The Orange County IBM PC Users' Group won second place (4 way tie) in the small group category and the Big Bear Computer Club received an Honorable Mention.

TUGNET won second place (4 way tie) in the medium group category, the Los Angeles Computer Society received an Honorable Mention in the medium group category, and Synergize-I.T. received an Honorable Mention in the large group category.

Eighteen California groups received awards at the annual conference.

All of the contest winners can be found at *http://apcug.net/Events/ Fall2004/contest\_05winners.htm*

#### **Getting to Know APCUG**

In November 2004, 16 Directors and Advisors met face-2-face for about 13 hours over a weekend to plan the future direction of APCUG. The meeting was facilitated by Joel Strom. One of the results of the meeting was a new mission statement for APCUG: To facilitate communication among computer user groups, the community and the technology industry. How do the Board of Directors and Board of Advisors plan to accomplish the mission?

*Communication* – Encourage and enable the exchange of information among computer user groups.

*Promotion* – Increase the visibility of computer user groups and their value to the community and the technology industry.

*Education* – Educate user group leadership in successful management techniques.

*Community Service* – Assist computer user groups in the fulfillment of their community service mission.

APCUG is here to help user groups. APCUG directors and advisors are all former or current officers of user groups and are just an e-mail away. It's all about user groups helping user groups and APCUG is the focal point for coordinating information for all member groups.

#### **Moving to a new computer…**

(Continued from page7)

not run on Windows XP whether they were transferred with Move Me or installed directly on the

new computer. You will need to get a new version of these older applications from the software developer.

> Other low level utilities, like PartitionMagic, will need to be reinstalled on your new computer in order to get the WinXP version of the program on your new computer. In general, you will find that most of your application programs will work just fine on WinXP.

Move Me is an amazing utility that can save you hours of work migrating all of your files from one computer to another. If you have an older computer that you want to retire as soon as you can get all of your files off it, Move Me is exactly what you need to use. Move Me on a CD lists for \$50, but you can purchase the same product at the user group discount price of just \$30. Look for it in our User Group Store at *www.usergroupstore.com*

and click on any of the yellow "Buy Now" buttons to get to our secure web order form. Complete the form including the special user group code (which is available on the Members' Only! page of *www.orcopug.org*) and submit it. You may share this discount offer with your immediate family and close friends. These prices are not available to others not involved with a user group.

I hope this month's newsletter has made you aware of this exciting Move Me utility from Spearit software to help you move to a new computer. Let me know if you have questions about anything in this newsletter by sending me a note to *gene@ugr.com*. Thank you for your attention.

Copyright © January 2005 Gene Barlow, User Group Relations, P.O. Box 911600, St George, UT 84791-1600, 435-652-3005, gene@ugr.com, www.ugr.com

#### **Misplaced PC files…**

(Continued from page 5)

folder in Windows Explorer — a handy facility — starts a new copy of the search tool rather than making an open copy the active window.

Until PCs can read our minds and do what we want without detailed instructions, tools like Agent Ransack and FileLocator Pro are great productivity enhancers. And don't neglect options available in Windows built-in search tools: they can tailor and refine searches to be more effective.

Specifications: Windows 95 or newer. Company: Mythic Software, *www.mythicsoft.com*. Programs: Agent Ransack, \$25; FileLocator Pro, free.

This article appeared originally on AARP's Computers and Technology Web site, www.aarp.org/computers. Copyright (c) AARP 2004. Permission is granted for reprinting and distribution by non-profit organizations with text reproduced unchanged and this paragraph included.

There is no restriction against any non-profit group using this article as long as it is kept in context with proper credit given the author. The Editorial Committee of the Association of Personal Computer User Groups (APCUG), an international organization of which this group is a member, brings this article to you.

## **Ask The Expert — Bluetooth**

*by Joe Schmitt, Bits & Bytes Online Tampa Bay Computer Society, www.tampa-bay.org*

What is this "Bluetooth" I keep hearing about and do I need it?

Whenever something like a mouse or keyboard is connected to your computer, there are protocols and standards in place so that the computer can talk to the keyboard and it operates properly. The same scenario also applies to anything that connects to a computer or other electronics around your home. Your TV needs to know how the cable signal is formatted so that you get the sound and video.

 Bluetooth is a wireless protocol that allows electronics to communicate. Bluetooth goes beyond your computer to integrate electronics across a wide spectrum. Bluetooth operates on two levels.

The first is that all Bluetooth devices operate on the same radio frequency and speak the same language.

Secondly they all share the same procedures in exchanging data and verifying the data is received. That is sort of like being able to speak the language and know the customs so no one misunderstands.

Bluetooth a standard developed and employed by close to 1,000 different companies. This protocol would allow you to take a cell phone, get into a car with a Bluetooth radio and transfer the call to the stereo so your hands are left free. Later you could take that same phone and possibly transfer contact information from the phone to a computer. This is just one example. Bluetooth can be found in phones, keyboards, PDA's, and even stereo headphones. It could potentially show up anywhere you have a wire to connect two devices now.

Is this something you need? Just

(Continued to page 10)

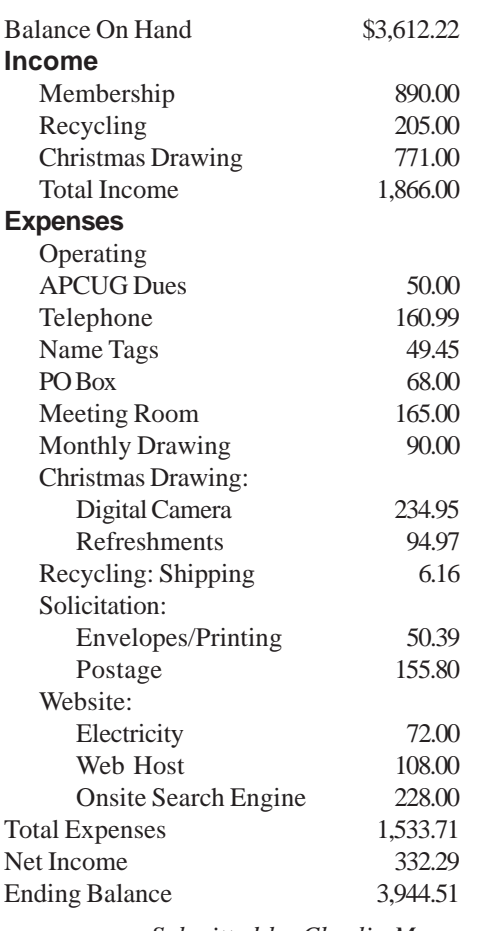

*Submitted by Charlie Moore*

#### **Letters…**

(Continued from page 2)

usually render it as something like des belles aux seins arrondis, "beautiful women with round breasts,' so I think it's pretty clear what the Prophet, or at least his stenographers, had in mind.

"Nothing in the Koran specifically states that the faithful are allotted 72 virgins apiece. For this elaboration we turn to the hadith, traditional sayings traced with varying degrees of credibility to Muhammad. Hadith number 2,562 in the collection known as the Sunan al-Tirmidhi says, "The least [reward] for the people of Heaven is 80,000 servants and 72 wives, over which stands a dome of pearls, aquamarine and ruby."

> **Rick Eaton reaton@wiesenthal.com Simon Wiesenthal Center**

# **How did Bluetooth get its name… 2004 Operating Statement**

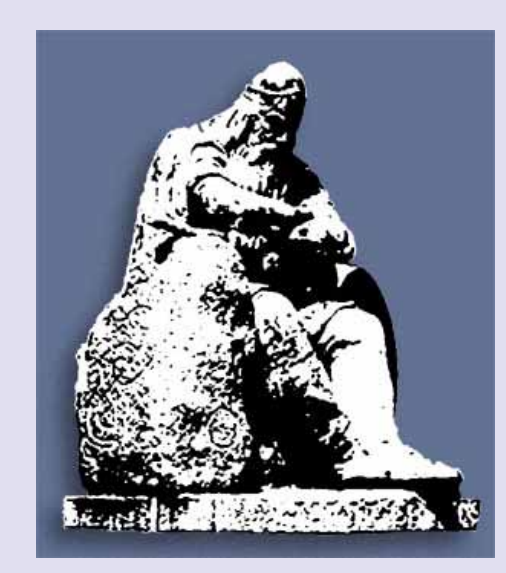

In 1994 Ericsson Mobile Communications spearheaded a study which was aimed at investigating the low-power, lowcost radio interface between mobile phones and their accessories and this was how Bluetooth took shape.

In 1997, one of the Bluetooth inventors from Ericsson met his Intel contact at a bar in Canada. They started talking about Scandinavia and the Vikings and the Ericsson inventor gave his Intel contact a book on the subject called "Röde Orm." When he had

read it, he called the Ericsson Inventor. What about "Bluetooth?" Harald Bluetooth was the Viking King that joined two Scandinavian kingdoms peacefully. Bluetooth aimed to peacefully join telecommunications and data communications. (Source: "Development of a Bluetooth-based webserver," by Martin Lundvall, Magnus Nilsson, and Klas Persson, November 20, 2003 at the Department of Science and Technology, Linköpings Universitet, Norrköping, Sweden.)

 To ensure that this technology could be seamlessly implemented in a diverse range of devices, leading companies formed a special interest group (SIG), formally announced on May 20, 1998, to design a royalty-free, open specification technology, code named "Bluetooth."

#### **Bluetooth…**

(Continued from page 9)

like anything else with computers, the answer depends on whether or not it meets your needs. Do you need a Bluetooth keyboard or mouse? Not if the wires don't bother you. Could you use it to link your PDA or Pocket PC to the computer? Yes and that might be the most likely scenario that Bluetooth would aid you in. If you are the type of person that likes portable gadgets as much as your computer, Bluetooth may be something to take a serious look into.

For more information on the standard itself and some of the products that use it, check out the following sites: *www.bluetooth.com* and *www.bluetooth.org*

There is no restriction against any non-profit group using this article as long as it is kept in context with proper credit given the author. The Editorial Committee of the Association of Personal Computer User Groups (APCUG), an international organization of which this group is a member, brings this article to you.

# Peripherals **Where to recycle old PCs**

# **Internet Humor**

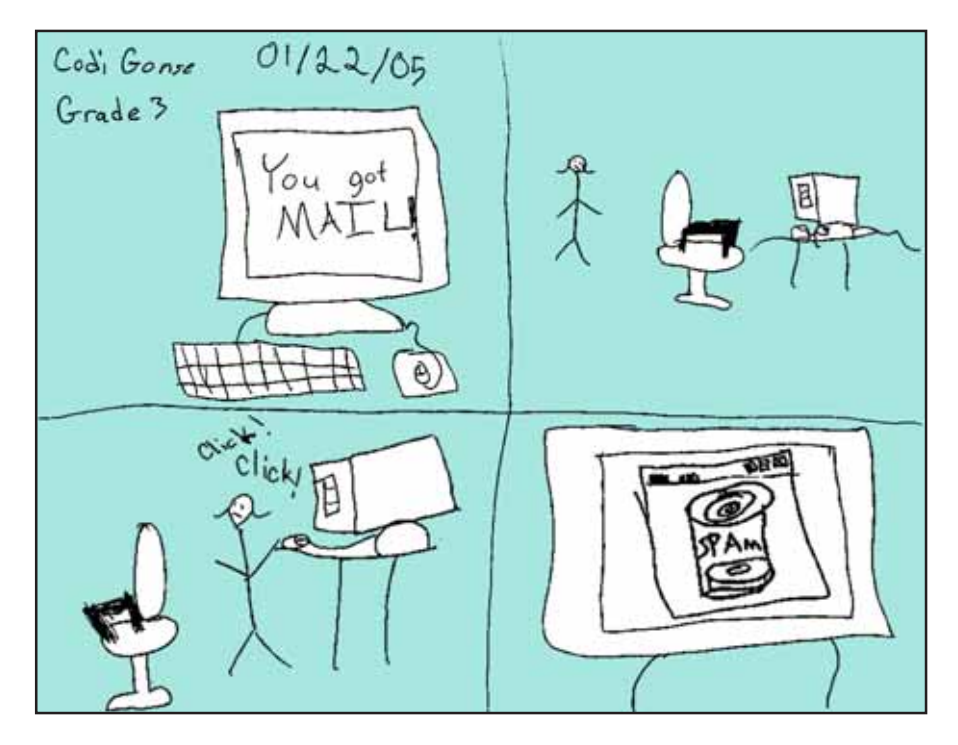

## **Electronic Shoe Box…**

(Continued from page 2)

software works really well (I have used it to as a stand alone product to recover some erased files). List price if \$39.95 but it is included free with PA5D.

#### **Google's Picasa2**

Google's Picasa2 is an updated version of one of the most popular shareware programs. Previously costing \$29.95, Google not only lowered the price to \$0, but also added editing features to the new version.

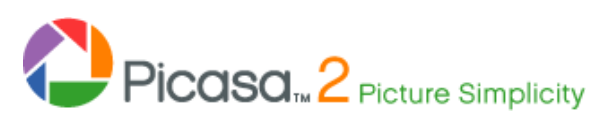

Picasa2 has maybe the nicest interface of any of the album programs. Besides looking at your

pictures according to a time line, you can also add keywords to your photos and search all of your files by any of the keywords. This feature allows you to create a slide show over multiple folders. You can even add music to your slide shows.

 There are three basic tabs on the left side: basic fixes, tuning and effects. The major portion of the right side is the photo. Below the photo is a zoom slider, a 1:1 button and a histogram button. It not only shows the three color changes plus the combined histogram but also the camera, shutter speed, f-stop, ISO setting and the focal length.

Google's goal was to make editing a one or two click process. There are seven buttons that cover the most common editing tasks. One click and you are done. Each option also has an undo option.

Which one of these programs is better? Bring a friend and come see for yourself. See you Tuesday.

#### *by Linda Gonse*

"It's illegal to dump old monitors in the trash because of the high lead content. The county's four hazardous waste centers do collect old monitors for free, but computers aren't accepted at the centers,"Rich Blumenthal recently told us.

In order to help members dispose of their old computer equipment safely and legally, we've found companies in Orange County that recycle electronic equipment — most for free. But, call first to find out if there are limitations depending on manufacturer, age, and if they can be dropped off or picked up.

**A-Z Computer Recycling-Electronics Liquidation Services,** 714-563-1029, toll free 866-666-0340, *www.spintradeexchange.com/ computer-recycle.htm*

**Orange County Goodwill Computer Works,** 2702 W. 5th Street, Santa Ana, 800-4GOODWILL or 714-543-9272, *www.ocgoodwill .org/computer\_works/index.html*

**Santa Ana As-Is-Sales Donation Center,** 404 N. Fairview, Santa Ana, 714-541-0406, *www.ocgoodwill.org.*

**Image Arts Foundation**, 5741 Beach Blvd., Buena Park, 714-521- 5111, *www.image-arts.org*

In addition, check out **Electronics Recycling.com.** The site offers a wealth of recycling/reuse information. It also provides guidance to households and organizations for promoting recycling and reuse efforts.Visit *www.electronicsrecycling.org/*

#### Newsletter Contributors

**Carl Westberg, Charlie Moore, Codi Gonse, Dick Tooley, Donald Gonse, Gabe Goldberg, Gene Barlow, Herb Goodman, Joe Schmitt, Judy Taylour, Linda Gonse, Marsee Henon, Mike Lyons, Rick Eaton, Ted Wirtz, Tim O'Reilly**

#### Newsletter Deadline February 19

#### **The Public Is Welcome! Meetings Are FREE!**

The Orange County IBM PC Users' Group regular meeting is scheduled for the second Tuesday of the month at 6:30 p.m. at the **Placentia Library, 411 East Chapman Avenue. Placentia, California 92870, (714) 528-1906.** The library is 0.4 miles east of Kraemer Blvd. Call (714) 990-0580, for more information, or go to www.orcopug.org.

**Planning meetings** are held the third Thursday of every month at 7 p.m. at Downey Savings & Loan, one block east of Harbor at Bastanchury in Fullerton. All members are invited to attend the planning meetings!

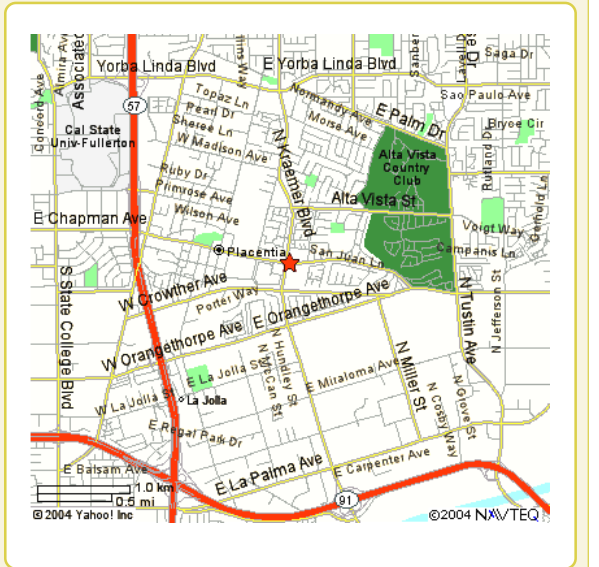

**Check out our award-winning web site! LOOK** Online Review Form • Top 10 Viruses and Hoaxes

**THERE!**

**PDF Searches • Personalized Map • Links to Tips WHAT'S and Antivirus Vendors • Discounts for Members** www.orcopug.org

#### **Benefits for User Group Members**

- **Product & "How To"demos**
- **Free raffles and magazines**
- **Help from other members**
- **Newsletter and web site**
- **Special offers & discounts**
- **Monthly meetings**
- **Affiliation with worldwide group**

**User groups represent the spirit of the frontier, a community getting together to do things that no individual ought to have to do alone.** The pioneers of the American west got together for barn raisings, cattle roundups, and the occasional party. The pioneers of new technology get together for installfests, new user training and support, and just plain fun. Being part of a user group is the best way to get more out of your computer, and lets you make friends while you're at it. — Tim O'Reilly, President, O'Reilly & Associates

Send a printed copy of this newsletter to a friend. Use this mailing sheet for the address. Staple newsletter together at top left corner with this last page facing out. Fold in half, so this page is visible. Tape ends together, stamp and mail.

**6:30 p.m.**

**Tuesday, February 8**

### **The Electronic Shoe Box**

*Computer users helping computer users* **Orange County IBM PC Users, Group P.O. Box 716, Brea, CA 92822-0716**